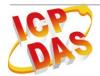

# SMS-534

# **Quick Start**

#### June 2013 Version 1.0

# Package checklist

The package includes the following items:

- One SMS-534 hardware module
- One Quick Start
- One software utility CD
- One 4G micro SD card
- One 2G/3G Antenna(ANT-421-02)
- One screw driver
- One RS-232 cable (CA-0910)

#### Note:

If any of these items are missed or damaged, contact the local distributors for more information. Save the shipping materials and cartons in case you want to ship in the future.

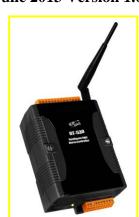

# Appearance and pin assignments

| DI/DO    |    |            |  |  |
|----------|----|------------|--|--|
| Terminal |    | Pin        |  |  |
| No.      |    | Assignment |  |  |
|          | 01 | DI0        |  |  |
| DI       | 02 | DI1        |  |  |
|          | 03 | DI2        |  |  |
|          | 04 | DI3        |  |  |
|          | 05 | DI4        |  |  |
|          | 06 | DI5        |  |  |
| DI COM   | 07 | DI COM     |  |  |
| DO PWR   | 08 | DO PWR     |  |  |
| D0       | 09 | DO0        |  |  |
| DO       | 10 | DO1        |  |  |
| DO GND   | 11 | DO GND     |  |  |
| -        | 12 | -          |  |  |
| Ain+     | 13 | Ain+       |  |  |
| Ain-     | 14 | Ain-       |  |  |

| COM Port & Power Input  |    |            |  |  |
|-------------------------|----|------------|--|--|
| Terminal                |    | Pin        |  |  |
| No.                     |    | Assignment |  |  |
| Ground for COM          | 01 | GND        |  |  |
| COM1                    | 02 | RxD1       |  |  |
| RS-232                  | 03 | TxD1       |  |  |
| COM2                    | 04 | D+         |  |  |
| RS-485                  | 05 | D-         |  |  |
| Deset                   | 06 | RST+       |  |  |
| Reset                   | 07 | RST-       |  |  |
| Power Input:            | 08 | DC.+VS     |  |  |
| +10 ~ 30V <sub>DC</sub> | 09 | DC.GND     |  |  |
| Frame Ground            | 10 | F.G        |  |  |

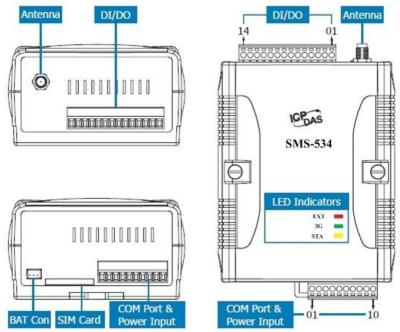

#### DI hardware connection

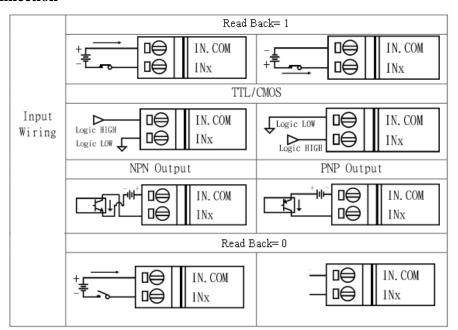

#### **DO** hardware connection

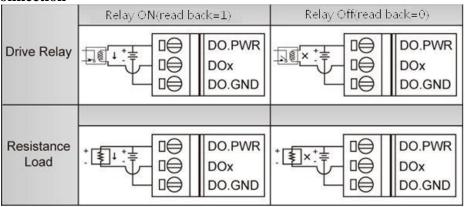

#### **LED** indicators

| LED          | Description       |                                  |           |                      |
|--------------|-------------------|----------------------------------|-----------|----------------------|
| EVT(mod)     | ON                | The external Power is active     |           |                      |
| EXT(red)     | OFF               | The external Power is not active |           |                      |
| CTA          |                   | Normal                           | GSM Fail  | PIN code is wrong    |
| STA (orange) | EXT ON            | Flickering (1 sec)               | Always on | Blinking per 50 ms   |
|              | EXT OFF           | Flickering (1 sec)               | Always on | Flickering per 50 ms |
|              | Blinking(3 sec)   | GSM mode                         |           |                      |
| 3G(green)    | Flash twice per 3 | 3G mode                          |           |                      |
|              | sec               | 3G mode                          |           |                      |
| OFF          |                   | Modem fail (or Blinking)         |           |                      |

## Installation

Follow these steps to install the SMS-534 below:

- 1. Install the antenna
- 2. Plug in the SIM card (Use a mobile phone to test the SIM card is good one first.)
- 3. Pin08 and Pin09 connect to the DC.+VS and DC.GND of the power supply.
- 4. Follow the section 2.3 to wire the I/O connection.
- 5. If you want to use the backup power, please connect the Li-battery to SMS-534.
- 6. It is needed 30 ~ 50 seconds for SMS-534 to search the GSM base station and register to the ISP. After finishing the process, SMS-534 would be in normal operation mode and the STA LED would flicker (3 sec). The start time of SMS-534 depends on the strength of signal.

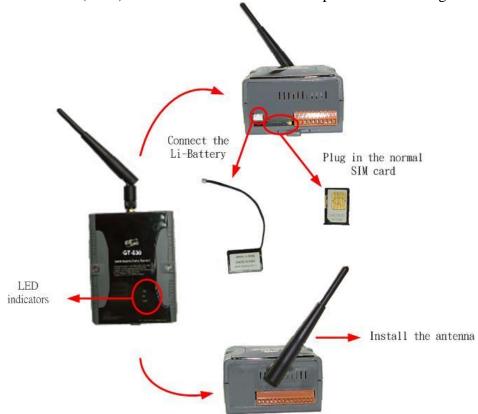

# How to reset SMS-534

- ◆ The Li-Battery is applied:
  - (1) Remove Li-Battery from SMS-534.
  - (2) Turn off the external power and confirm the EXT LED is off.
  - (3) Turn on the external power.
  - (4) Re-install the Li-Battery.
- ◆ The Li-Battery is not applied
  - (1) Turn off the external power and confirm the EXT LED is off.
  - (2) Turn on the power.

# Charge and discharge of Li-Battery

If users apply the Li-Battery on SMS-534, the Li-battery would be charged by the external power automatically. When the external power is removed from SMS-534, the power supplying to SMS-534 is from Li-Battery. If the voltage of Li-Battery is lower than the preset limit, SMS-534 can send the SMS message to inform the users.

Note: A new Li-Battery can supply power to SMS-534 for 6 hours without the external power, but the battery life would be decreased by the applying time. It is recommended to change the Li-Battery every 6 months.

# • SMS-534 Utility

Before SMS-534 utility is connected to the PC correctly, please confirm these following steps:

1. The STA LED is flickering. There are 2 kinds of flickering in SMS-534.

| STA LED              | Description                                   |
|----------------------|-----------------------------------------------|
| Flickering per 1 sec | Normal mode                                   |
| Flickering per 50 ms | The PIN code is wrong. The login window would |
|                      | show the field to input PIN or PUK code       |

- 2. Confirm the RS232 connection between SMS-534 and PC is correct. Users can refer to the following figure.
- 3. During the setting procedure, the external power must be turned on.

Note: If the STA LED is always on, please reset SMS-534.

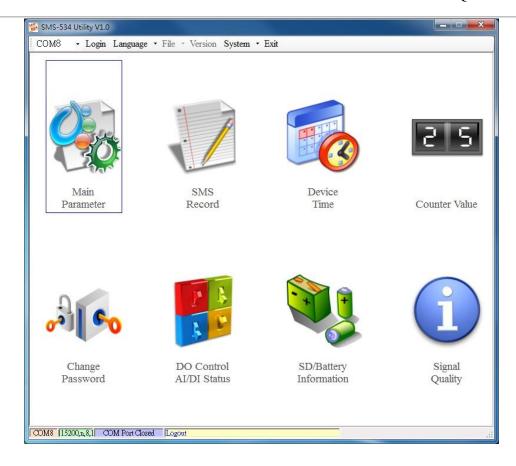

#### 1. Tool menu

- (1) COM port number: Set the COM port number in PC connecting to SMS-534.
- (2) Login/Logout

Before operating SMS-534, users need to login to SMS-534 Utility. After login the system successfully, the SMS-534 Utility would be operated normally. Once the power is reset, the login procedure needs to do again. The default password is "111111"

#### (3) Language

SMS-534 Utility supports English, Tradition and Simplified Chinese interface. Users can select which language they want from the "Language" menu item. The language setting would be influencing on the encode of SMS.

#### (4)File

There are import and export functions in the "File" menu item.. These functions would be enabled when "Main parameters" window is opened.

Export Parameters: The function can export the parameters as .par file from the "Main parameters" windows.

Import Parameters: The parameters would be shown in "Main parameters" window from the specific .par file.

- (5) Version: Include the firmware and Utility version information.
- (6) System: Provides a function to reboot and recovery the SMS-534 to factory settings.
- (7) Exit: To exit SMS-534 utility

#### 2. function item:

- (1) Main parameter: The main parameter setting of SMS-534 includes ID, SIM number, 10 phone number authority, counter return report, event, DI mode and SMS message.
- (2) SMS recorder: inquire the report recorder of event and counter value. The maximum number of recorder in SMS-534 is 64.
- (3) Device Time: Display and set the RTC time of SMS-534.
- (4) Counter Value: Inquire and set the counter value.
- (5) Change Password: change the login password
- (6) DO Control/DI/AI status: Display the status of I/O and control the DO output.
- (7) Battery information: Show the voltage and volume of Li-Battery
- (8) Signal Quality: Show GSM signal strength in SMS-534

### SMS Command

| SMS command | Description           |
|-------------|-----------------------|
| @TIME       | Time set and inquiry  |
| @DOCn       | DO control            |
| @ACTV       | Counter value inquiry |
| @DIV        | DI/DO inquiry         |
| @BAT        | Battery inquiry       |
| @PASS       | Password inquiry      |

# Send/Receive SMS by COM

SMS-534 provides sending/receiving SMS function from com port. This function can provide PLC or PAC to send or receive SMS through SMS-534. User can send command through RS-232 or RS-485, and both of two will receive data from SMS. That can extend SMS-534 to various applications.

COM port setting

◆ Baud rate: 115200 bps

◆ Data bit: 8

◆ Parity check: none

♦ Stop bit: 1

◆ Flow control: none

# Send data to COM of SMS-534 by SMS command

It is possible to use SMS to send data to comport of SMS-534. The command header is"+++". The first setting phone number just has the authority to use this function with the "Allowed" enabling. The command supports 7 Bits format

Command:

+++Message

Message: The message is sent to COM of SMS-534 (Maximum 130 char)

Example

SMS content: +++Hello To com port: Hello

## **Send SMS by COM**

This function is used to send SMS to the first setting phone number by this command "+++". This command supports ASCII code, not Unicode

#### Request:

+++Message,

Message: The user-defined SMS content with a 0x0d ending char..

#### Example:

Command from COM: +++Hello Received SMS content: Hello

## Sending Sound by COM (RS-232/RS-485)

The SMS-534 can call out through the command, This mode requires a specified voice file to play, and voice files must be placed in the root directory of SD card

Command format:

@CALL; Phone number; Wav file name (0x0d)

@CALL: command name

Troubleshooting

| Item | Trouble state                                      | Solution                                                                                                    |
|------|----------------------------------------------------|----------------------------------------------------------------------------------------------------|
| 1    | EXT LED is off without Libattery                   | Please check the external power and wire connection.                                                                                                    |
| 2    | STA is always on                                   | <ol> <li>Check SIM card</li> <li>Check Antenna</li> <li>Check the GSM signal strength</li> </ol>                                                                                                    |
| 3    | SMS-534 Utility cannot connect to SMS-534          | 1. Check STA LED blinking every 1 sec<br>Check com port connection and baud rate setting                                                                                                    |
| 4    | After event triggering, users can not receive SMS. | <ol> <li>Check DI connection</li> <li>Check phone number and format</li> <li>Check DI event is enabled in SMS-534 Utility</li> </ol>                                                                                  |
| 5    | Counter value is abnormal                          | <ol> <li>Check wire connection</li> <li>Check the counter signal is at 5~40Hz.</li> <li>Check the DI mode setting. Must be counter mode.</li> </ol>                                                                   |
| 6    | The content of received SMS is abnormal.           | Please select the correct language to set the content of SMS in utility. If you want to transfer Unicode char, select the language supporting UCS2.                                                                   |
| 7    | The time of receiving SMS is abnormal.             | <ol> <li>The time in SMS-534 is abnormal. Setup the time of SMS-534 by utility.</li> <li>The battery of RTC is low. Change the silver battery of RTC. After changing the battery, set the time of SMS-534.</li> </ol> |
| 8    | STA led is flickering per 50 ms                    | The PIN code is wrong. The login windows would show the field to input PIN or PUK code                                                                                                    |
| 9    | Forget Password                                    | Use SMS command to get the password.                                                                                                    |

# • Technical Support

If you have any question about using the SMS-534 series, please contact ICP DAS Product Support.

Email: Service@icpdas.com